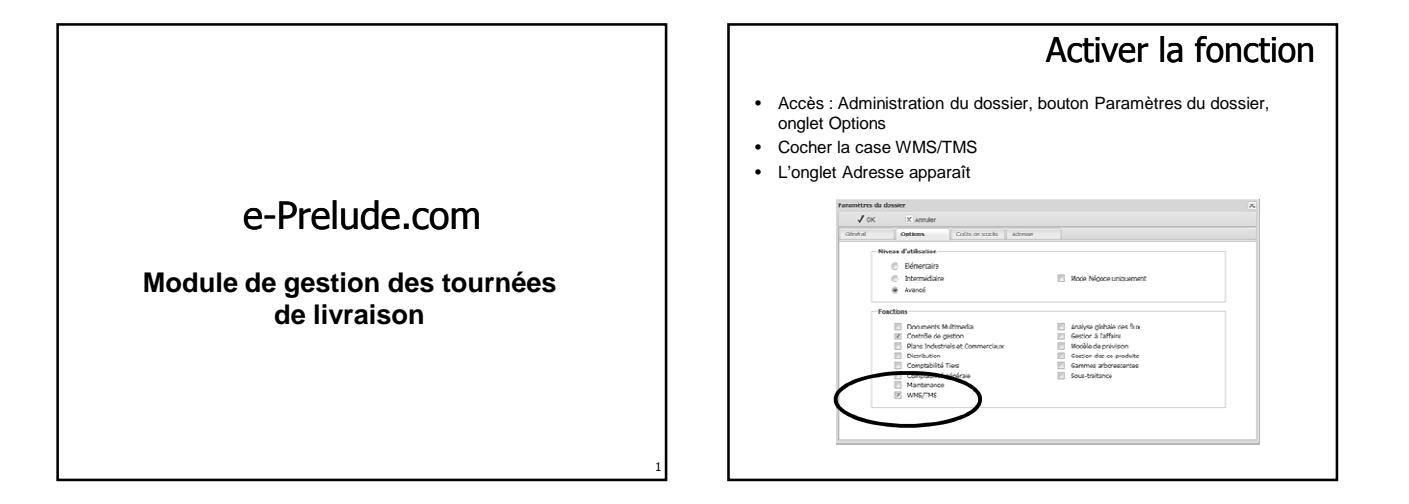

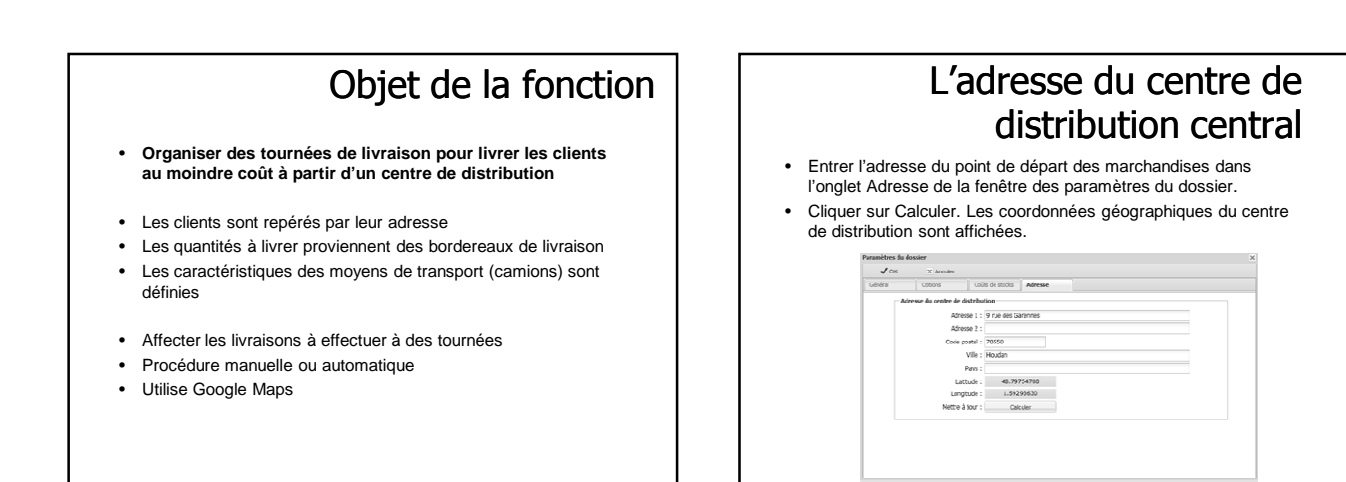

3

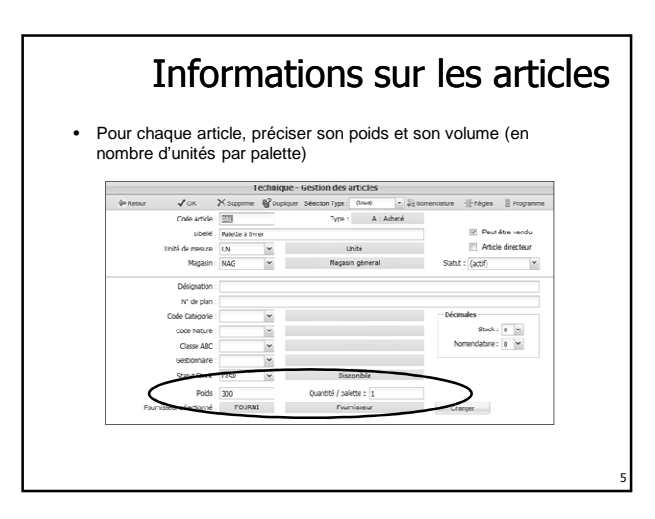

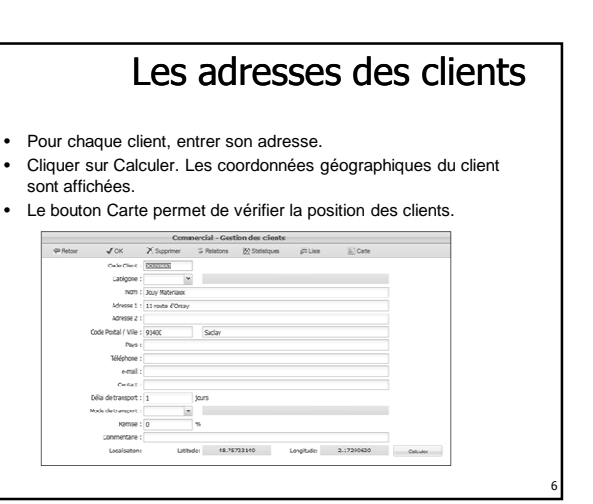

4

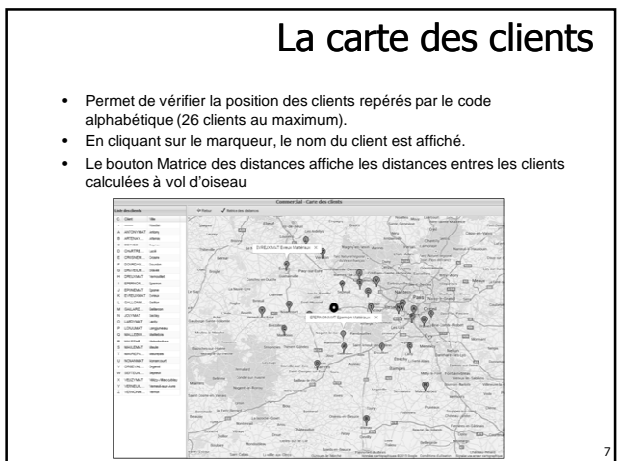

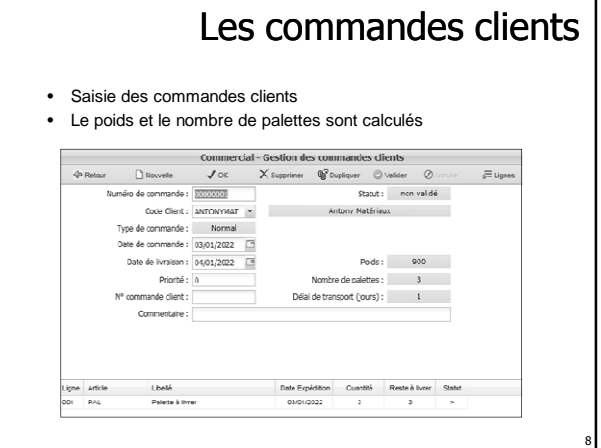

# Le processus de traitement des commandes

- Processus normal :
	- Validation des commandes
	- Préparation des commandes
	- On peut utiliser la fonction de préparation automatique – Expédition des commandes
	- On peut utiliser la fonction d'expédition automatique
- A l'issue de ce processus, on dispose de bordereaux d'expédition

#### Les modes de transport

- Accès : menu Logistique
- La table des mode de transport permet de définir les caractéristiques de divers types de camions

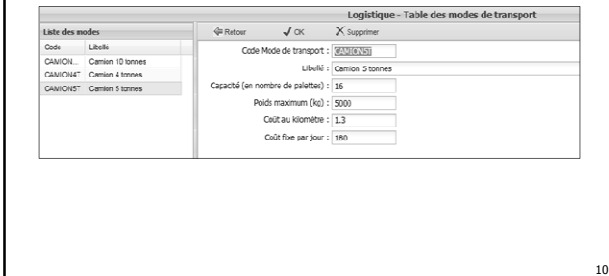

#### Politique d'expédition Accès : menu Logistique, cadre Gestion des tables, option Politique d'expédition Permet de définir • Comment est calculé le nombre de palettes par expédition pour un client – Par défaut, chaque ligne de commande occupe au moins une palette quel que soit le volume de la ligne (quantité / nombre d'articles par palette indiqué sur la page Gestion des articles) – Si l'on coche Regrouper les palettes pour l'expédition, le nombre de palettes est calculé à partir<br>de la somme des volumes<br>– Paramètre utilisé par l'expédition par commande, par l'expédition automatique et par le calcul des tournées de livrai Le mode de transport – Proposé par défaut sur la page Expédition des commandes clients s'il n'est pas spécifié sur la page Gestion des clients Utilisé pour vérifier si une commande client peut être expédiée par la procédure automatique<br>Volume et poiss de la commande compatibles avec le moyen de transport<br>Sinon procéder à plusieurs expéditions manuellement en modi :<br>Constitution des palettes<br>
|-<br>
|-<br>
|-<br>
Reproson les palettes pour l'encédition  $\footnotesize \begin{minipage}{0.9\linewidth} \textbf{Node of transport:} \begin{tabular}{|l|l|} \hline Model & \textbf{No} & \textbf{for} & \textbf{No} \\ \hline \textbf{No} & \textbf{for} & \textbf{No} & \textbf{On} \\ \hline \textbf{No} & \textbf{No} & \textbf{On} \\ \hline \end{tabular} \end{minipage}$

# Les bordereaux d'expédition

- Les bordereaux d'expédition sont créés par la procédure manuelle d'expédition des commandes clients ou par l'expédition automatique
- Les marchandises sont prêtes pour l'expédition.
- Il reste à les livrer…

9

11

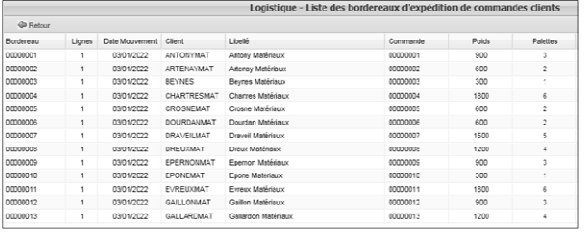

12

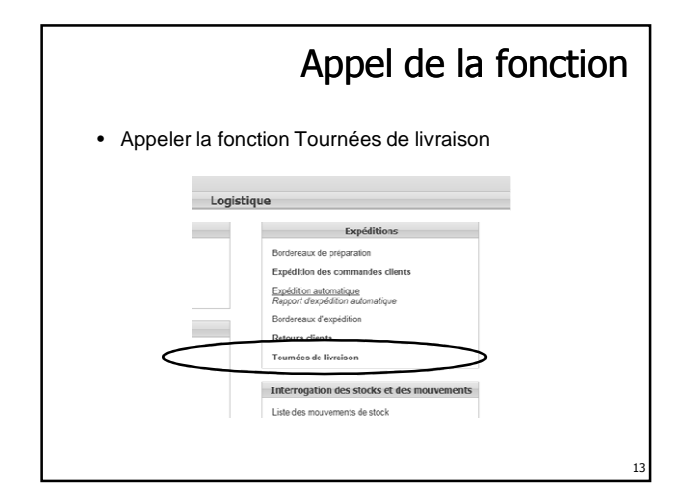

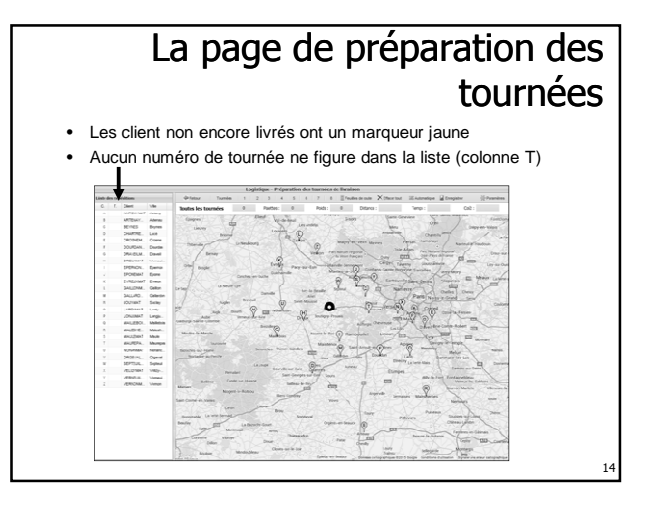

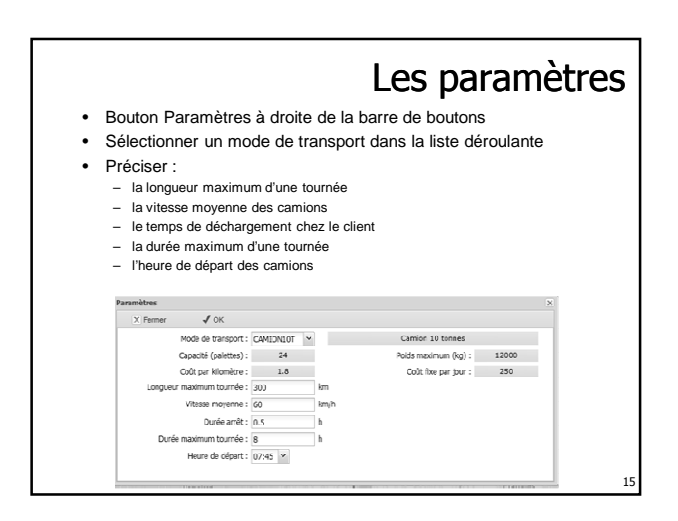

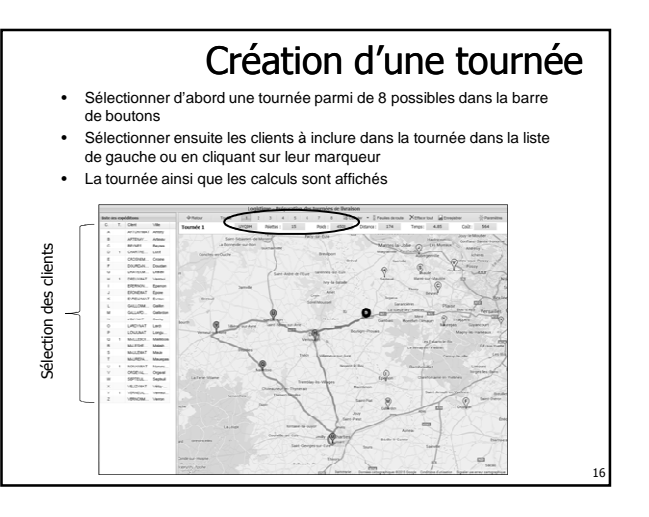

# Suppression d'un client d'une tournée

17

- Les clients affectés à une tournée apparaissent en bleu
- Sélectionner la tournée
- Cliquer de nouveau sur le client dans la liste de gauche ou sur son marqueur
- Le bouton Effacer tout supprime toutes les affectations des clients aux tournées

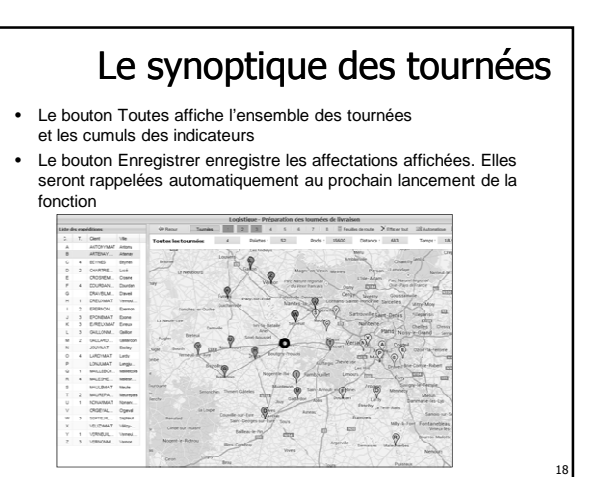

### Les feuilles de route

19

23

• La feuille de route indique pour chaque tournée la liste des clients livrée, le nombre de palettes, le poids, la distance du segment et le temps donnés par Google Maps (lorsque la tournée a été affichée), la distance et le temps calculés à vol d'oiseau (les temps incluent le temps de déchargement), les heures d'arrivée

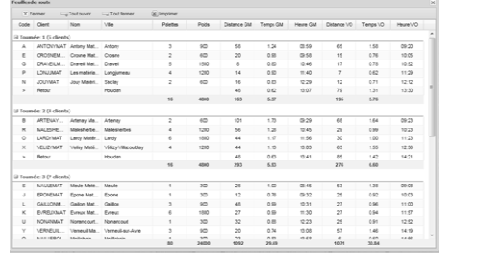

#### Calcul automatique des tournées

- Le calcul automatique propose des tournées fondées sur des distances « à vol d'oiseau » par la méthode des écartements, ce qui fournit une solution de base
- Les tournées doivent être validées en les affichant successivement

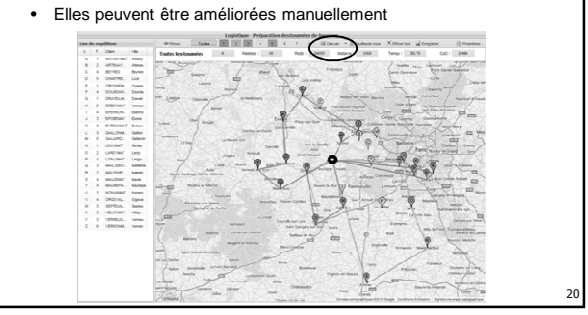

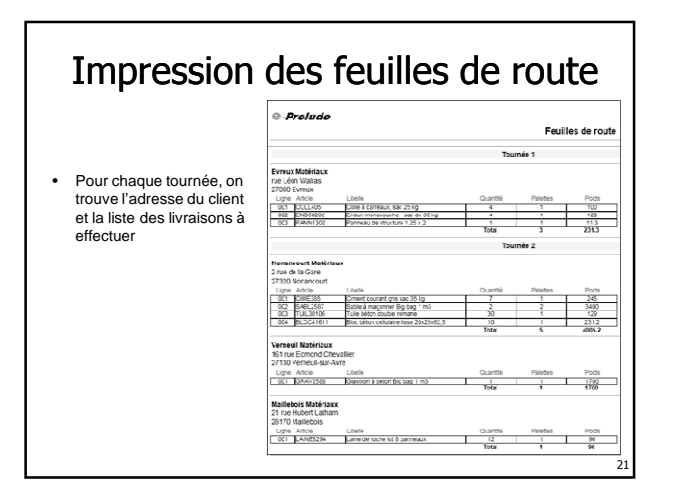

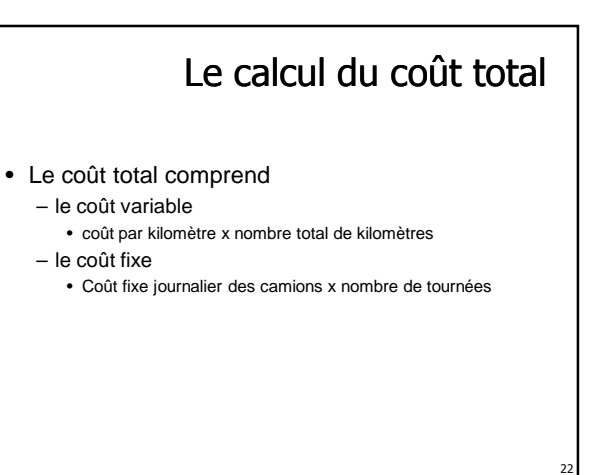

# Tournées autour des centres de distribution

- Si l'option **Distribution** est activée, - si l'on a défini un ensemble de centres de distribution distants - et si l'on a rattaché les clients à des centres de
- distribution et que leur localisation est définie, • On peut définir des tournées autour de chaque centre
- de distribution. • Saisir l'adresse et la localisation de chaque centre de
- distribution.
- Procéder à l'organisation des tournées en se plaçant dans chaque centre de distribution

# Tournées autour des centres de distribution

• Dans la table des centres de distribution, indiquer l'adresse de chaque centre et calculer sa localisation

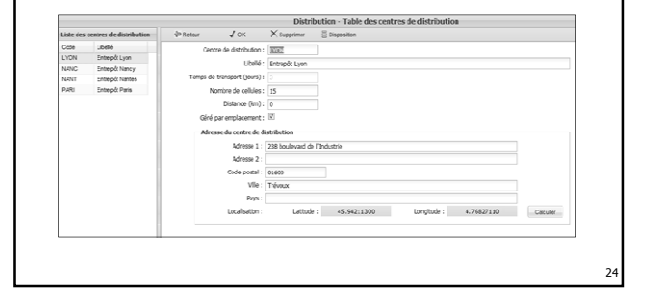

26

# Scénarios de test

25

- On peut tester le résultat global des tournées en faisant varier les paramètres
	- Choix des capacités des moyens de transport
	- Limitation de la longueur et de la durée des tournées
- L'objectif est d'obtenir la plus courte en kilomètres ou en temps ou la solution globale la moins coûteuse

# Limitations de la fonction

- 26 clients (mais plusieurs livraisons possible par client)
- 8 tournées
- 8 clients par tournée
- Un moyen de transport unique pour toutes les tournées